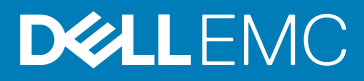

# Windows 10 IoT Enterprise LTSB 2016 for Dell Wyse 5070 Thin Client Release Notes

Release Date: March 2019

Topics:

- Release type and definition
- [What's new](#page-1-0)
- [Supported features](#page-1-0)
- [Hardware capability](#page-9-0)
- **[Fixed issue](#page-12-0)**
- [Known issues](#page-12-0)
- [Supported peripherals](#page-13-0)
- [Used and free space details](#page-14-0)
- [Operating system components](#page-15-0)
- [QFEs](#page-17-0)

Software releases are created to correct defects, make enhancements, or add new features. These releases are tested on all current, actively shipping platforms and operating systems, as applicable. This release notes contain details on the supported platforms, any changes in the configuration settings and licensing details as well. The bug fixes along with the workarounds are documented in the release notes. Any changes in the feature functionality from an end-user perspective are listed with the description of each feature at a high level.

## Release type and definition

This release note contains information for Windows 10 Enterprise 2016 LTSB, also known as Redstone 1 (RS1) on Wyse 5070 Thin Client.

#### Table 1. Release detail and specification

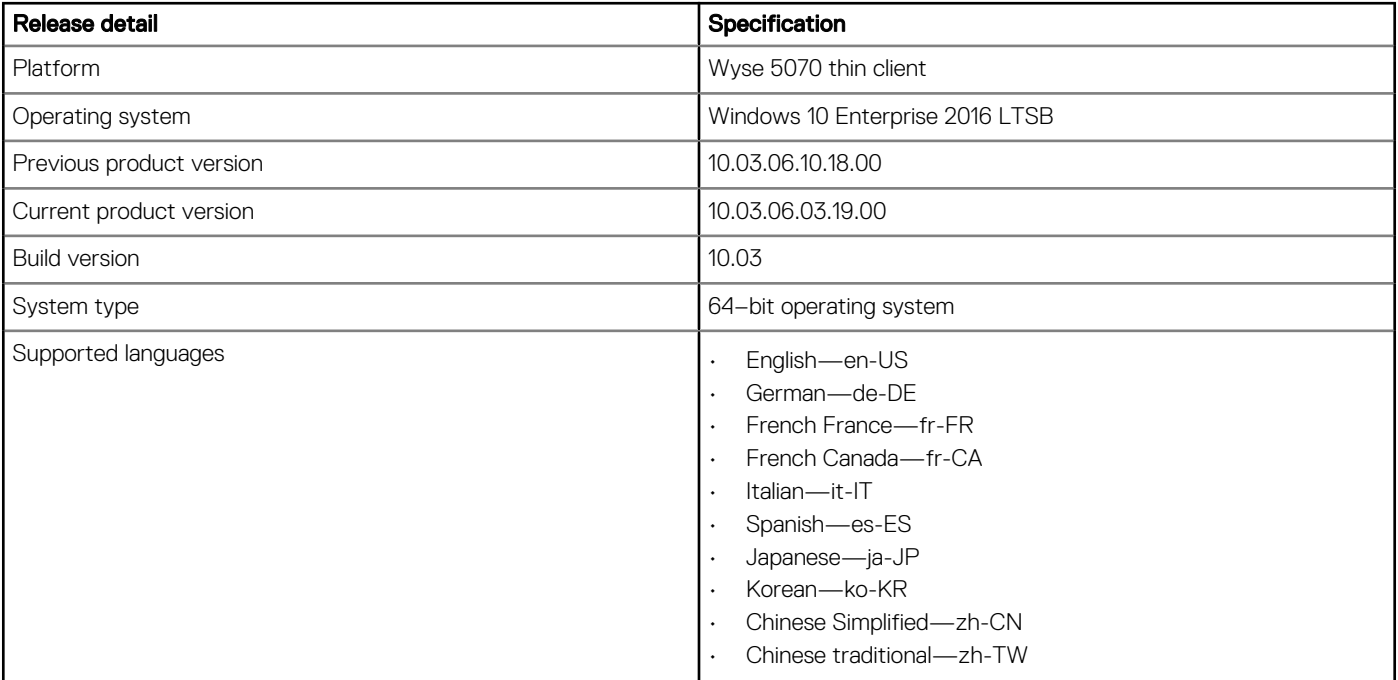

<span id="page-1-0"></span>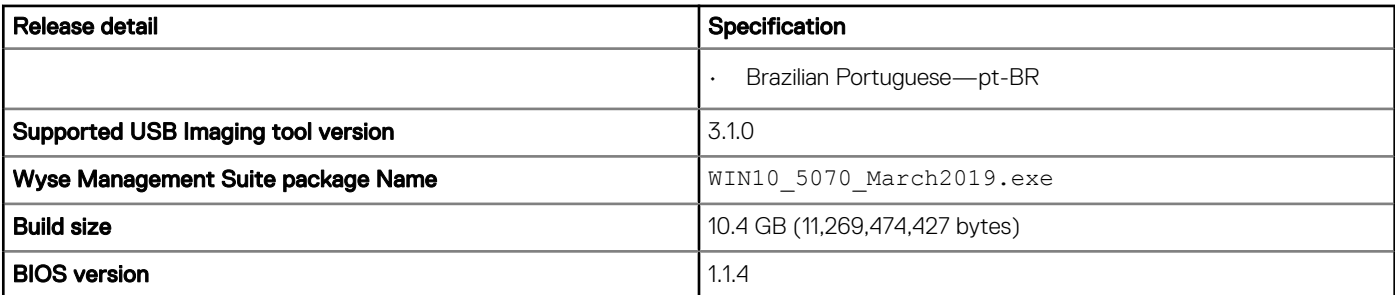

CAUTION: Please follow proper write filter and Windows Page File usage instructions at all times. Such instructions include making sure that the write filter is enabled during regular use and is disabled only temporarily by an administrator when required for image upgrades, applying security patches, registry changes and application installation. The write filter should be reenabled as soon as such tasks are completed. Such instructions further include never enabling the Windows Page File feature during regular use of the thin client. Any operation of a Dell Wyse Windows Embedded Thin Client with the write filter turned off during regular use and/or with the Windows Page file enabled will prematurely wear out your Flash/SSD storage, decrease performance and decrease the lifespan of the product. Dell is not responsible for, and will not, warrant, support, repair or replace any thin client device or component that fails to operate properly due to a failure to follow these instructions.

## What's new

### New and enhanced features in build 10.03.06.03.19.00

- Apacer Solid-State Drives registry settings are updated.
- Application Launch Manager is updated to version 1.0.0.2.
- QFEs are updated until October 2018.

### New and enhanced features in build 10.03.06.10.18.00

- The component Computrace version 8.0.944 by Absolute Software Inc is removed.
- CAD\_MAP\_VDI is updated to version 1.0.0.1.
- Wyse Device Agent is updated to version 14.2.0.51.
- ThinPrint Viewture is updated to version 11.22.2.3.
- Microsoft Visual C++ 2008 Redistributable x64 9.0.30729.6161 is supported.
- Citrix Receiver is updated to version 14.11.0.17061.
- Citrix HDX RealTime Media Engine is updated to version 2.4.0.1233.
- VMware Horizon Client is updated to version 4.8.0.1562.

## Supported features

The following features are supported in this release:

## Threat Defense

Dell Data Protection | Threat Defense Agent (powered by Cylance) detects and blocks malware before it can affect your computer. Cylance uses a mathematical approach for malware identification. It uses machine learning techniques instead of reactive signatures, trust-based systems, or sandboxes. Dell Data Protection | Threat Defense analyzes potential file executions for malware in the operating system.

### Connection brokers

- VMware Horizon client is updated to version 4.8.0.1562.
- Citrix Receiver is updated to version 14.11.0.17061.
- Ericom WebConnect is updated to version 7.5.1.

### Out-of-Box driver install

All the respective device drivers are pre-installed in the operating system.

### Dell wallpapers

Older wallpapers and themes are replaced with the new Dell wallpapers and themes.

### XML driven PowerShell scripts

Customization scripts are ported to the PowerShell scripts, and are based on the XML file input.

### Log files for customization

A log file is created for the customization scripts where you can view the overall script execution.

### User accounts

You can log in as an administrator or as a standard user.

The following are the login credentials for user and administrator accounts:

#### Table 2. Login credentials

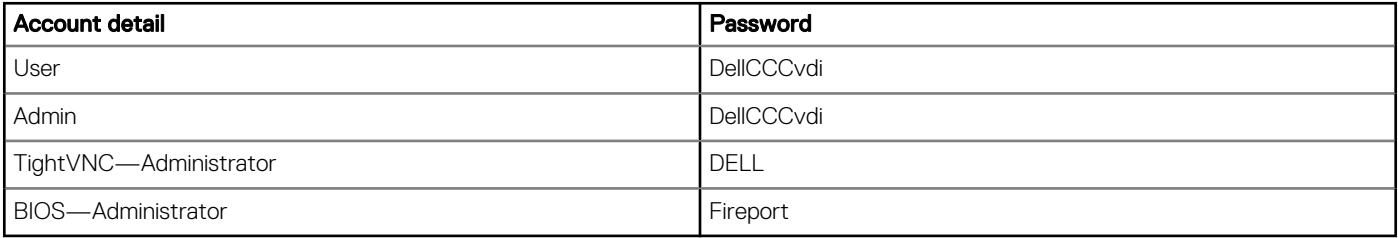

### Flash.sys

Hostname calculation allows you to enable and disable the Hostname calculation in flash.sys.

The following are the features of Hostname calculation:

- You can disable or enable the Hostname calculation.
- You must ensure that altering the MAC ID for a client does not perform a Hostname calculation.
- If you require a Hostname calculation to perform after a change in MAC ID (NIC card change), then you must use the MINWITHNET option.

### Event Viewer log preservation

Event Viewer log preservation feature allows you to enable or disable Event Viewer log saving when the File Based Write Filter (FBWF) is on. This feature enables you to collect event logs if they are required for debugging or analysis purposes.

### Dell Thin Client Application

Dell Thin Client Application is a replaced for Client Information Application with a new User Interface (UI). You can view and configure thin client device, system shortcuts, custom fields, RAM disk, autologon, and CAD map.

 $\bigcirc$ NOTE: By default, RAM disk size is 512 MB for thin clients with 8 GB RAM.

## Internet Explorer 11

- Performance enhancements—Microsoft has included support for web standards like CSS animations, HTML5 spell checking, and improved JavaScript performance.
- Security enhancements—The main security addition to Internet Explorer 11 is Enhanced Protected Mode, which locks down parts of the Windows operating system, preventing the browser from accessing the operating system.

The following Internet Explorer 11 features are customized by default:

- First run customizations are disabled.
- Internet Explorer 11 enhanced protection mode is enabled.
- Internet Explorer cookies and cache are redirected to  $z$ : RAM Disk.
- Cache content is limited to 100 MB.
- Browsing history is cleared when you exit Internet Explorer.

### USB redirection

USB redirection is applicable for all users of the client machine with all the published XenDesktop irrespective of the setting **Simplify** device connections for me in the XenDesktop connection preferences user interface.

## ENERGY STAR specification

Windows 10 IoT Enterprise on Wyse 5070 thin client is ENERGY STAR version 6.0 compliant.

The following are the details in the Control Panel applet for power options:

- Supports Wake on LAN (WoL) during power off.
- Supports Idle state wake up from the sleep mode.
- Screen off timer is 10 minutes.
- Sleep timer is 15 minutes.

### Microsoft SCCM 2016 server information

System Center Configuration Manager (SCCM) is supported for standard deployment of images.

## BIOS details

Wyse 5070 thin client supports Dell BIOS and Wyse BIOS entries. The BIOS image is included in the latest Wyse Management Suite release.

## Keyboard filters

You can use keyboard filters to disable key presses or combinations. For example, you can disable common Windows key combinations such as Ctrl+Alt+Delete and Alt+Tab. You can disable any key or key combination.

### Windows Defender Advanced Threat Protection

Windows Defender Advanced Threat Protection feature helps enterprises to detect, investigate, and respond to advanced attacks on their networks.

## C-A-D tool

The C-A-D tool allows administrators to map the Ctrl+Alt+Del key combination of VDI applications to display the Ctrl+Alt+Del screen of the VDI application. If the C-A-D tool is enabled, you can use Ctrl+Alt+Del key combination for all VDI applications.

#### NOTE: By default, the C-A-D tool is enabled.  $(i)$

## Sysprep using User Interface

The System Preparation tool (Sysprep) can now be configured using the inbuilt user interface. Using this tool the data gets cleared from the system and the system can be customized as per the requirement. The operating system will be like a new installation.

The Sysprep tool is used with other deployment tools to install the Microsoft Windows operating systems with minimal intervention by an administrator.

Buildmaster.cmd is the main program that calls other executable files that prepares the thin client for the Windows installation.

Buildmaster.cmd is located in the<drive C>\Windows\Setup on all installations.

Sysprep must always be run from the <drive C>\Windows\Setup and must run on the version of Windows with which it was installed.

The Sysprep tool contains the following two options:

- Custom Sysprep, see Running the Custom Sysprep tool.
- Config Sysprep, see [Running the Config Sysprep tool](#page-6-0).

### **Prerequisites**

The following are the pre-requisites to run the Custom Sysprep tool:

- Unified Write Filter must be in disable state.
- Logging framework must be available on your thin client.
- Power Shell script execution environment must be available.
- Custom Sysprep and Configuration Sysprep (SCCM) scripts must be available.
- Host Name calculation feature must be available.
- If the flash size or HDD size is more than 32 GB, reduce it to less than 32 GB for a better custom sysprep process.

(i) NOTE: You cannot access the thin client if you terminate the Sysprep process. Make sure that the device is ready before you use the Sysprep tool.

 $\bigwedge$  CAUTION: After you run the Sysprep tool, enable the Unified Write Filter to ensure device security.

### Running Custom Sysprep tool

#### **Prerequisites**

- Disable File based Write Filter.
- Logging framework must be available on your thin client.
- PowerShell script execution environment, Custom Sysprep, Configuration Sysprep (SCCM) scripts, and Hostname calculation feature must be available.
- Reduce the flash drive or hard drive size to less than 32 GB.

#### About this task

To run the Custom Sysprep tool, do the following:

#### Steps

- 1. Go to <drive C>\Windows\Setup.
- 2. Right-click **Build\_Master.cmd**, and select **Run as administrator**. The **Config Master** window is displayed.

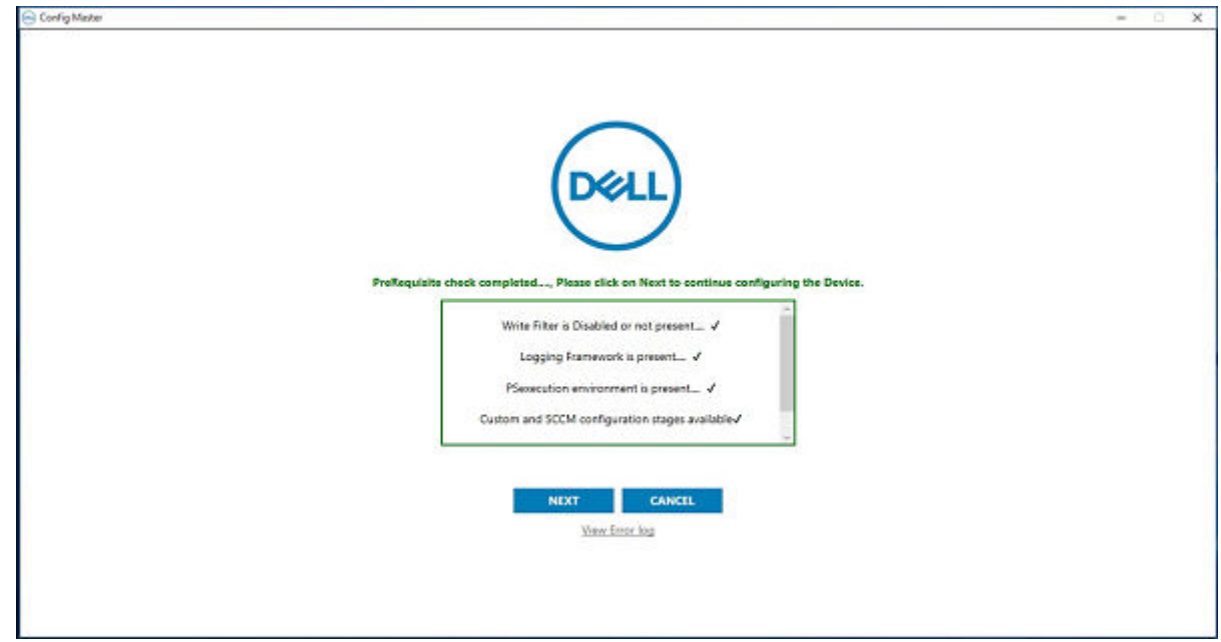

#### Figure 1. Config Master

#### 3. Click Next.

The **Configuration** screen is displayed.

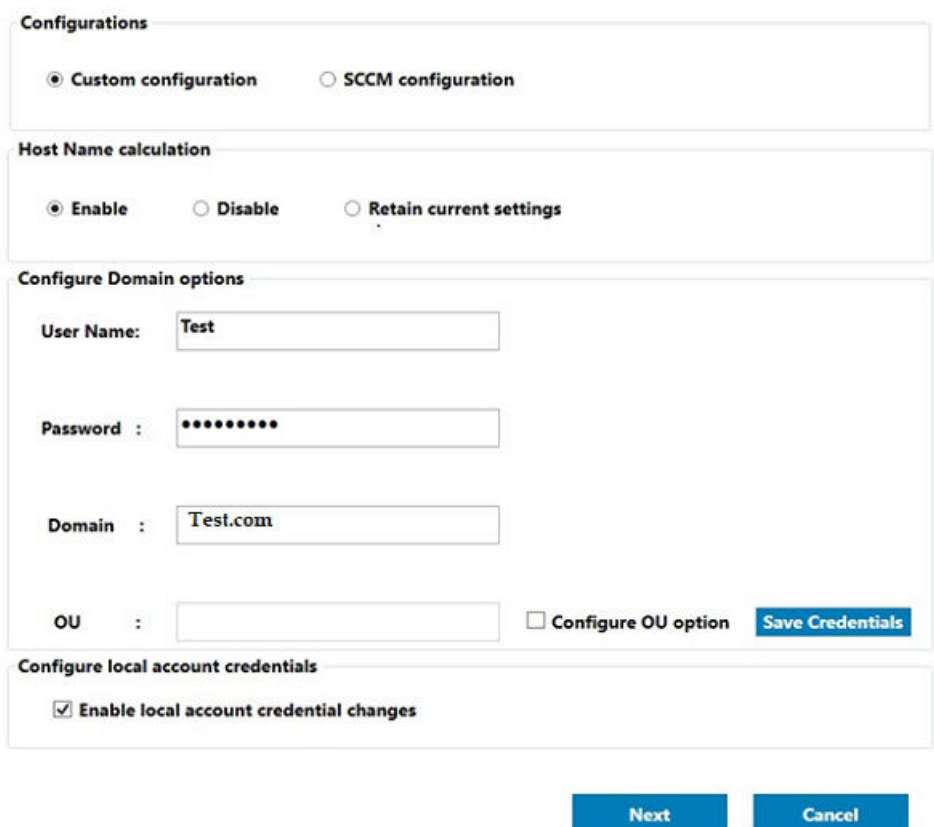

#### Figure 2. Configuration

- 4. Select Custom configuration in the Configurations section.
- 5. Enable or disable hostname calculation in the Host Name calculation section.
- 6. Enter the appropriate values in the Configure Domain options section, and click Save Credentials.
- 7. Click OK when prompted.
- 8. Select Enable local account credentials changes.

The changes that are made to the credentials are applied.

#### <span id="page-6-0"></span>9. Click **Next**.

The **Credential Manager** page is displayed.

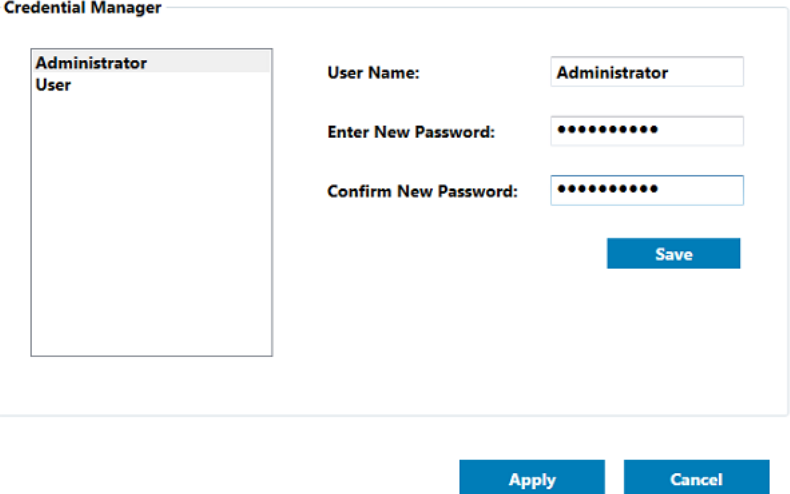

#### Figure 3. Credential Manager

- 10. Select the user account, and type the login credentials.
- 11. Click Save.
- 12. Click Apply to save the changes.
	- This process takes 5–10 minutes to complete. The device turns off after the Sysprep process is complete.
	- $\binom{1}{1}$ NOTE: You cannot access the thin client if you terminate the Sysprep process. Make sure that the device is ready before you use the Sysprep tool.

### Running the Config Sysprep tool

#### About this task

To run the Config Sysprep tool, do the following:

#### Steps

- 1. Go to <drive C>\Windows\Setup.
- 2. Right-click Build Master.cmd, and select Run as administrator. The Config Master window is displayed.

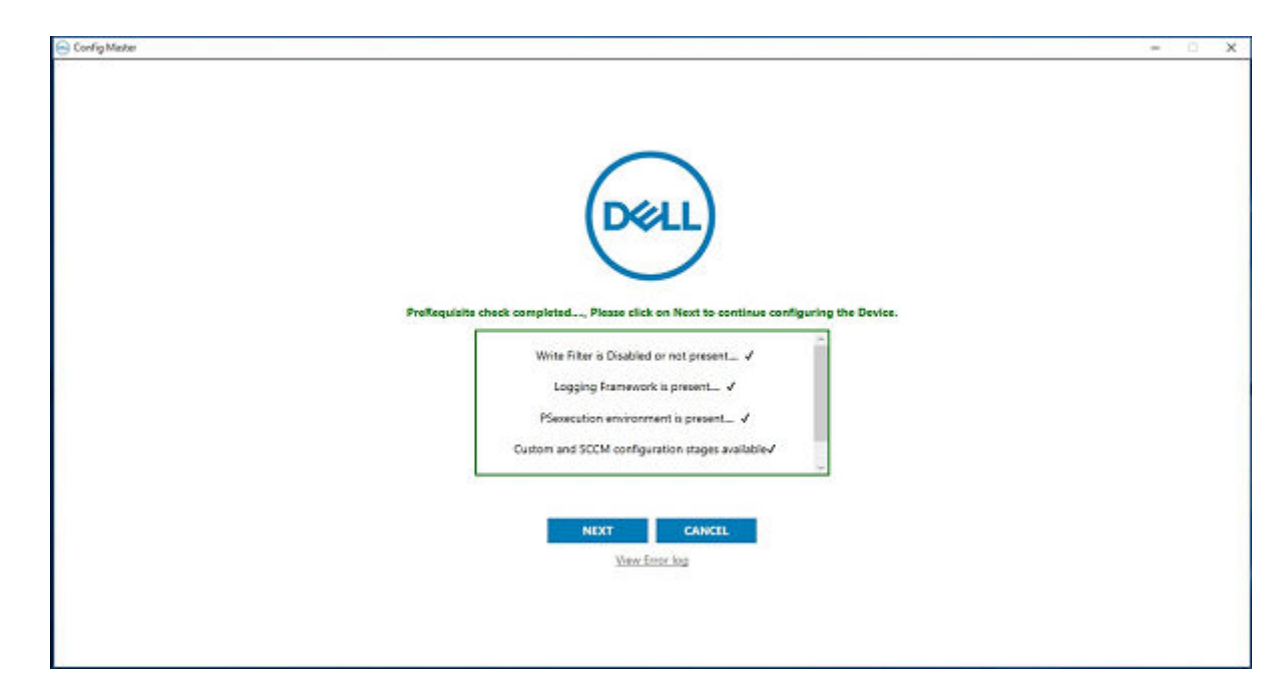

#### Figure 4. Config Master

#### 3. Click Next.

The **Configuration** screen is displayed.

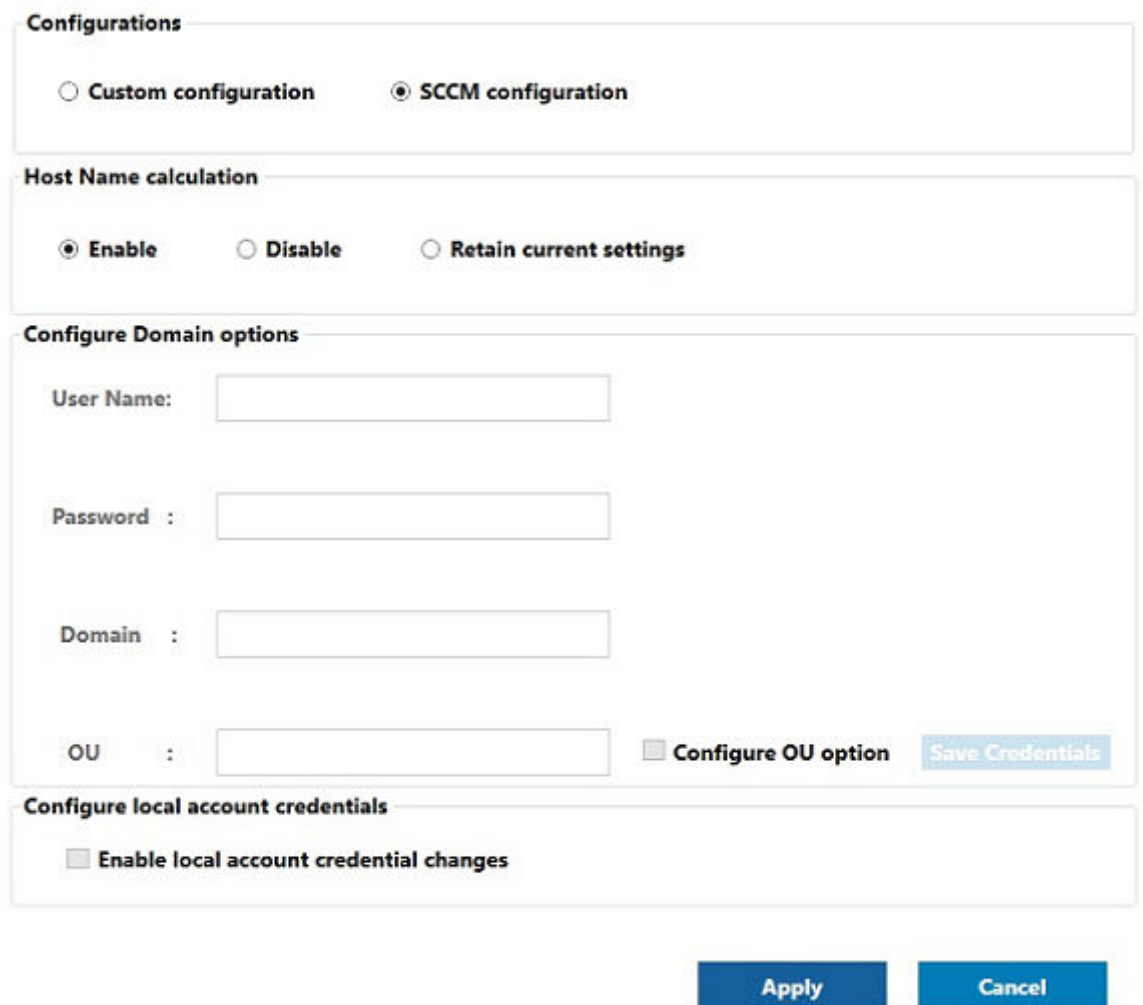

#### Figure 5. Configuration

- 4. In the **Configurations** section, select **SCCM configuration**.
- 5. In the Host Name calculation section, enable or disable hostname calculation.

#### NOTE: The Configure Domain Option and Configure local account credentials field are grayed out.

6. Click Apply to save the changes. After the completion of SCCM Config Sysprep, the HAgent service ends. You can now perform the pull operation using SCCM.

### Hardware support information

- Rich 4K display capability is provided.
- Option for 802.11 a/b/g/n/ac wireless is provided.
- Intel Celeron® J4105 CPU at 1.50 GHz (Economy configuration), Intel Pentium® Silver J5005 at 1.50 GHz (Standard and Extended configuration) is supported.
- Video adapters—DP to DVI, DP to VGA—is supported.
- Dynamic throttling for higher performance is supported.

# <span id="page-9-0"></span>Hardware capability

## Display settings for Wyse 5070 thin client

By default, the Display Settings UI is available in both user mode and admin mode. Any changes to display preferences made through this UI is saved for the user.

#### Table 3. Port preferences

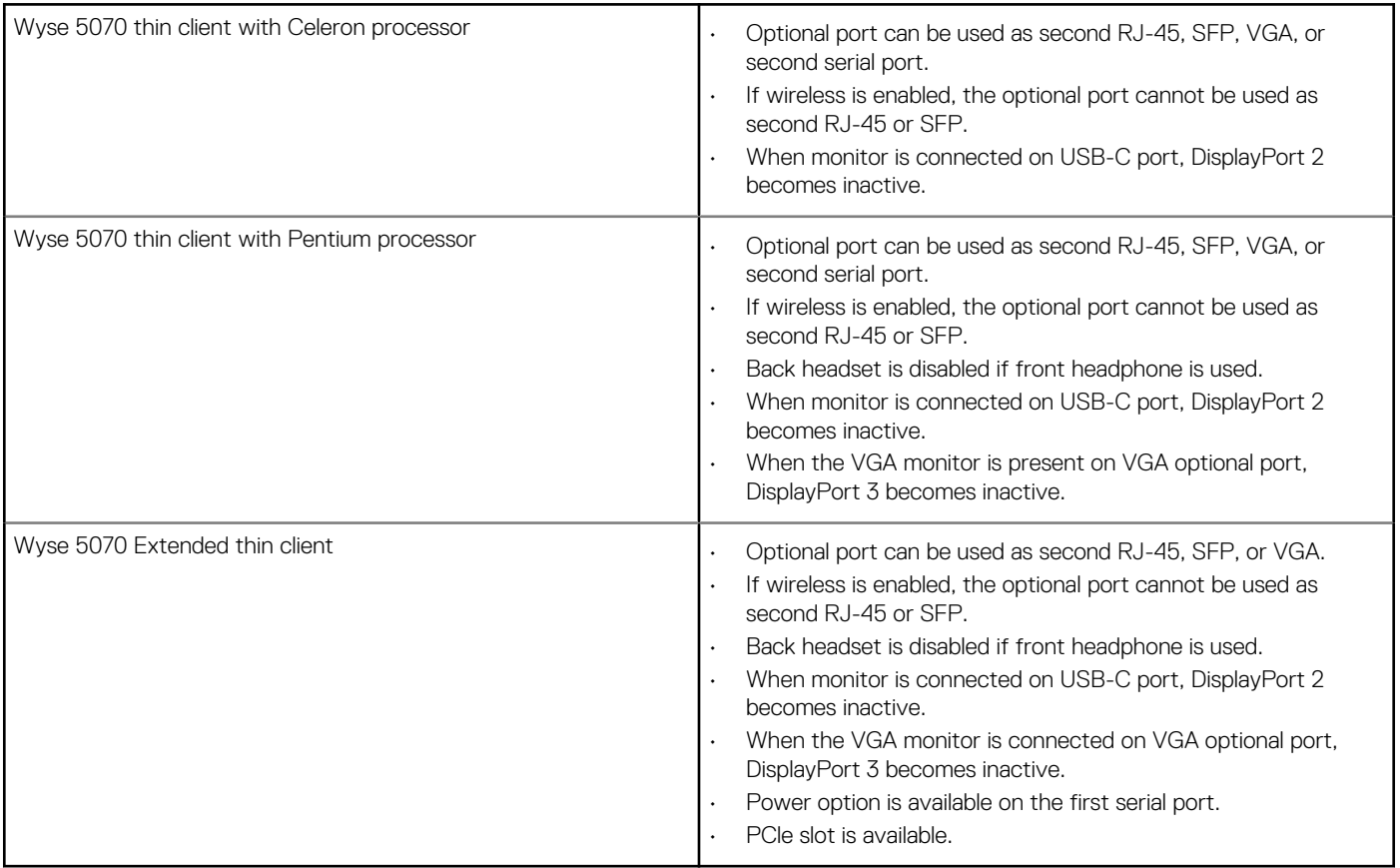

#### Wyse 5070 thin client with Celeron processor

Table 4. Wyse 5070 thin client with Celeron processor

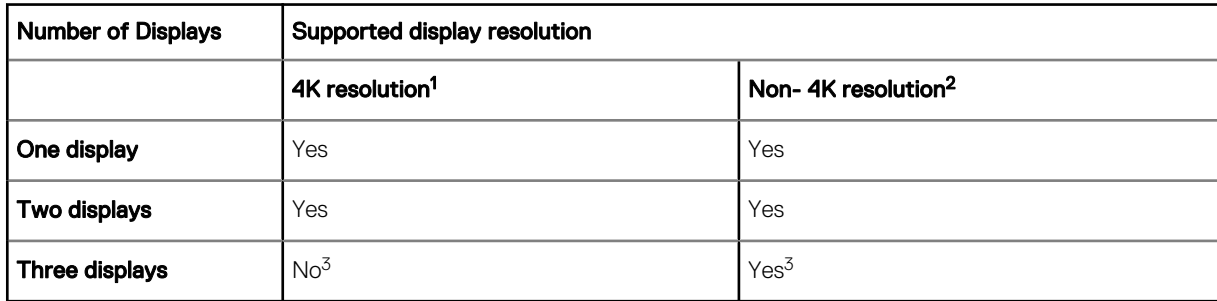

1. 4K resolution—3840 x 2160 @ 60 Hz

2. Non-4K resolution—Up to 2560 x 1600 @ 60 Hz

3. VGA port does not support 4K display. However, it supports a display with 1080p screen resolution.

#### Table 5. Ports

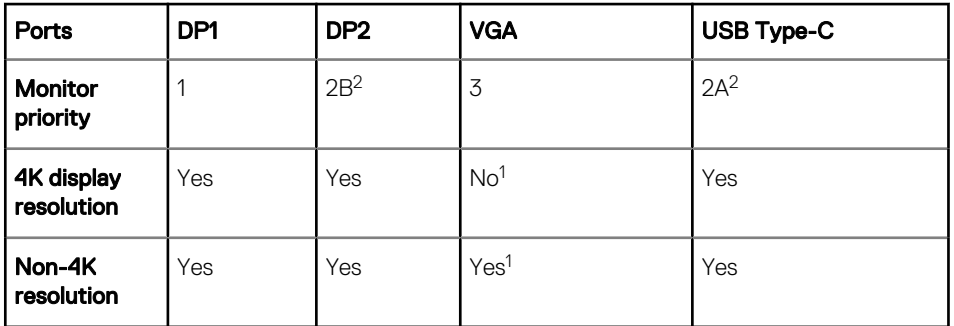

1. VGA port does not support 4K display. However, it supports a display with 1080p screen resolution.

2. DP2 and USB Type-C port are mutually exclusive with USB Type-C port taking higher priority.

#### Wyse 5070 thin client with Pentium processor

#### Table 6. Wyse 5070 thin client with Pentium processor

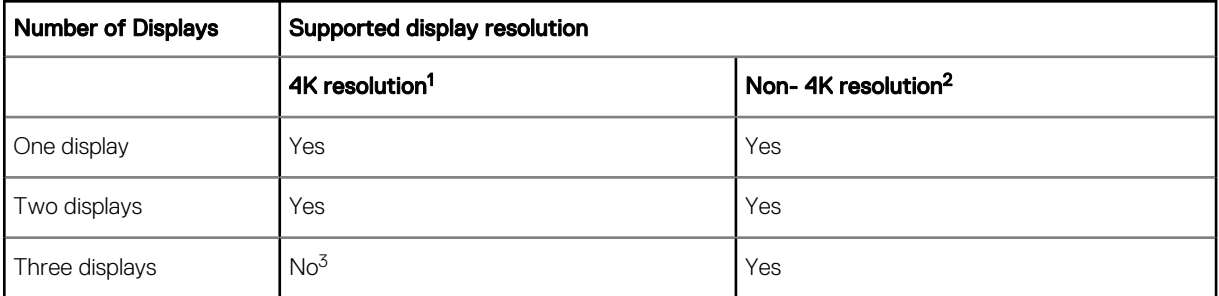

1. 4K resolution—3840 x 2160 @ 60 Hz

2. Non-4Kresolution—Up to 2560 x 1600 @ 60 Hz

3. If you connect three displays, two monitors will have 4K resolution and one monitor will have 2560 x 1600 @ 60 Hz.

#### Table 7. Ports

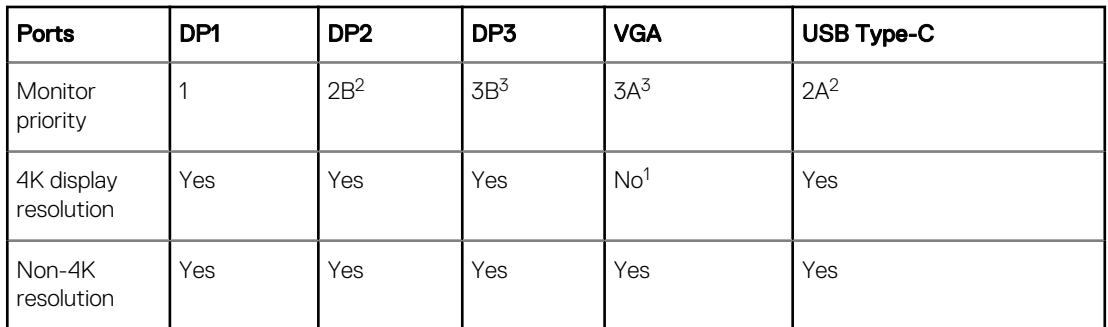

1. VGA port does not support 4K display. However, it supports a display with 1080p screen resolution.

2. DP2 and USB Type-C port are mutually exclusive with USB Type-C port taking higher priority.

3. DP3 and VGA port are mutually exclusive with VGA port taking higher priority.

#### Wyse 5070 Extended thin client with AMD GPU

#### Table 8. Wyse 5070 Extended thin client with AMD GPU

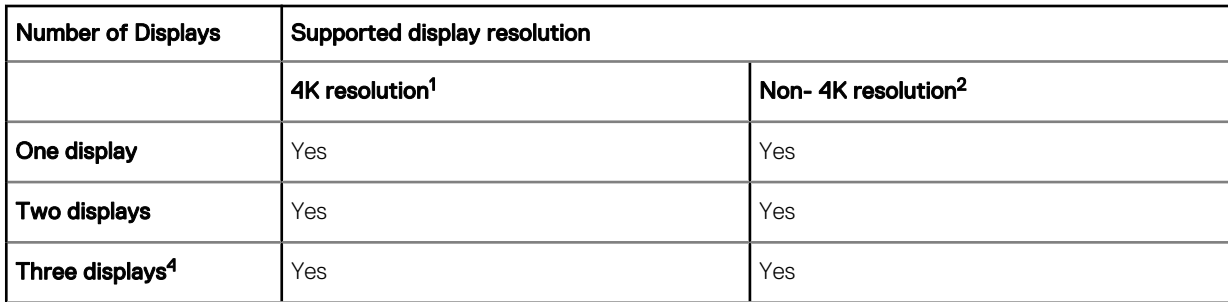

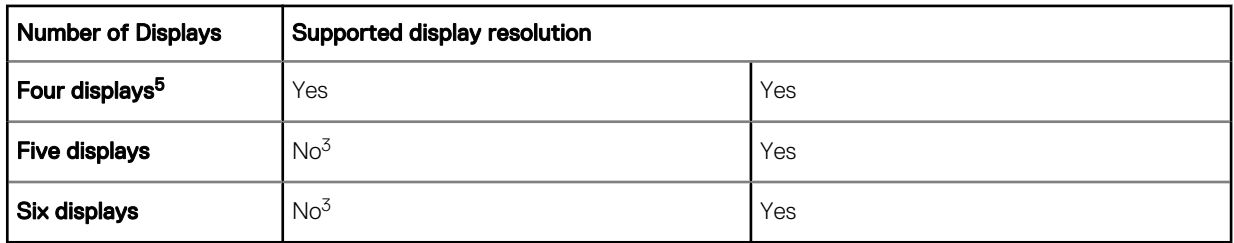

1. 4K resolution—3840 x 2160 @ 60 Hz

- 2. Non-4K resolution—Up to 2560 x 1600 @ 60Hz Support only up to four monitors with 4K screen resolution @60 Hz.
- 3. If you connect five or six displays, four monitors will have 4K resolution and other monitors will have a maximum resolution of 2560 x 1600 @ 60 Hz.
- 4. For three displays, Dell recommends that you configure first two 4K displays on the main board (DP1~DP3), and the third 4K display on AMD GPU card.
- 5. For four displays, Dell recommends that you configure first two 4K displays on the main board (DP1~DP3), and the remaining two 4K displays on AMD GPU card.

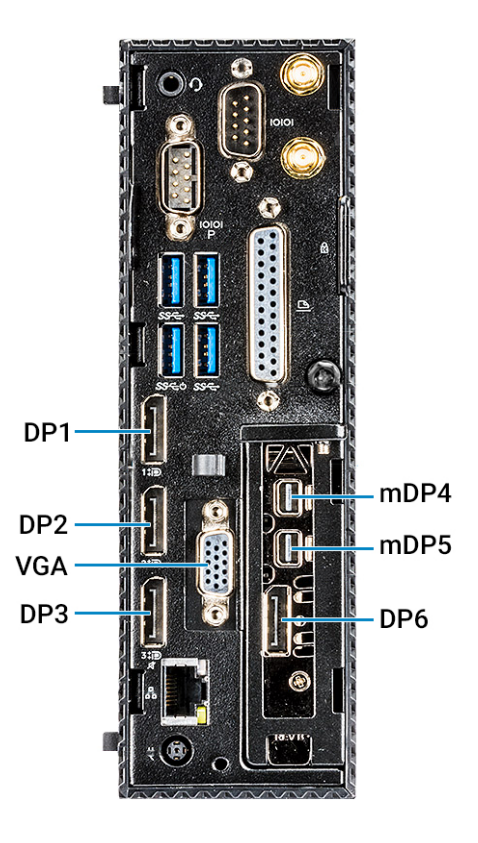

#### Figure 6. Ports of Wyse 5070 Extended thin client

#### Table 9. Ports

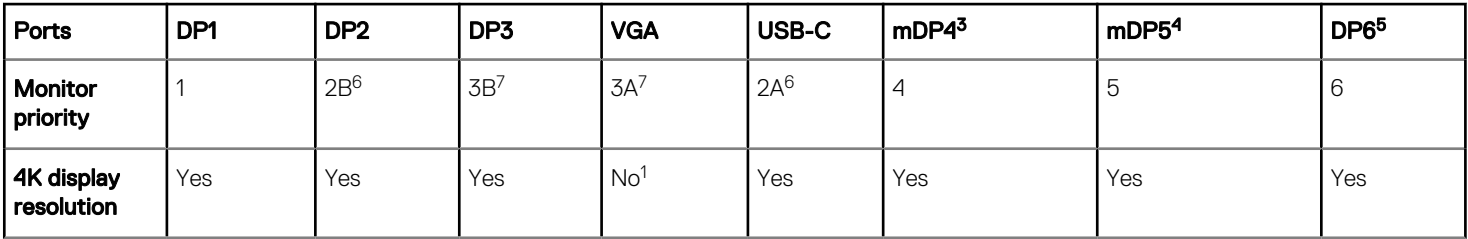

<span id="page-12-0"></span>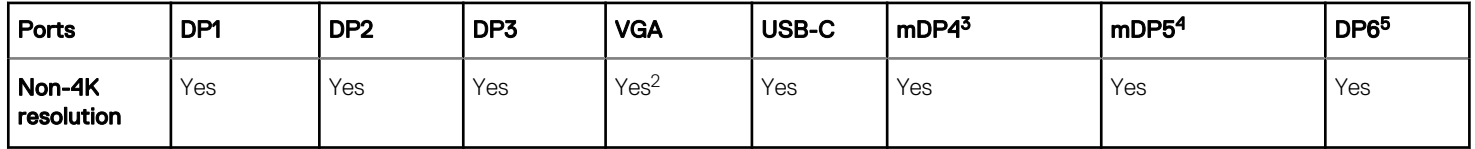

- 1. VGA port does not support 4K display. However, it supports a display with 1080p screen resolution.
- 2. VGA port supports 1080p screen resolution.
- 3. mDP4 port refers to the top mDP port of the AMD GPU slot.
- 4. mDP5 port refers to the middle mDP port of the AMD GPU slot.
- 5. DP6 refers to the bottom DP port of the AMD GPU slot.
- 6. DP2 and USB Type-C port are mutually exclusive with USB Type-C port taking higher priority.
- 7. DP3 and VGA port are mutually exclusive with VGA port taking higher priority.

Monitor priority—The following order defines the monitor priority set on Windows 10 IoT Enterprise for Wyse 5070 thin client:

- DP1 > DP2 > DP3 > mDP4 > mDP5 > DP6
- DP1 > USB-C > DP3 > mDP4 > mDP5 > DP6
- DP1 > DP2 > VGA > mDP4 > mDP5 > DP6
- DP1> USB-C > VGA > mDP4 > mDP5 > DP6

Audio capability—Audio is supported on all DP ports except DP3.

## Fixed issue

- FIWIOT-461—Computrace files that were in e-support image are removed in build 10.03.06.10.18.00.
- WS-2482—Apacer Solid-State Drives registry files are updated to resolve the blue screen error or BSOD in build 10.03.06.03.19.00.

## Known issues

#### Table 10. Known issues

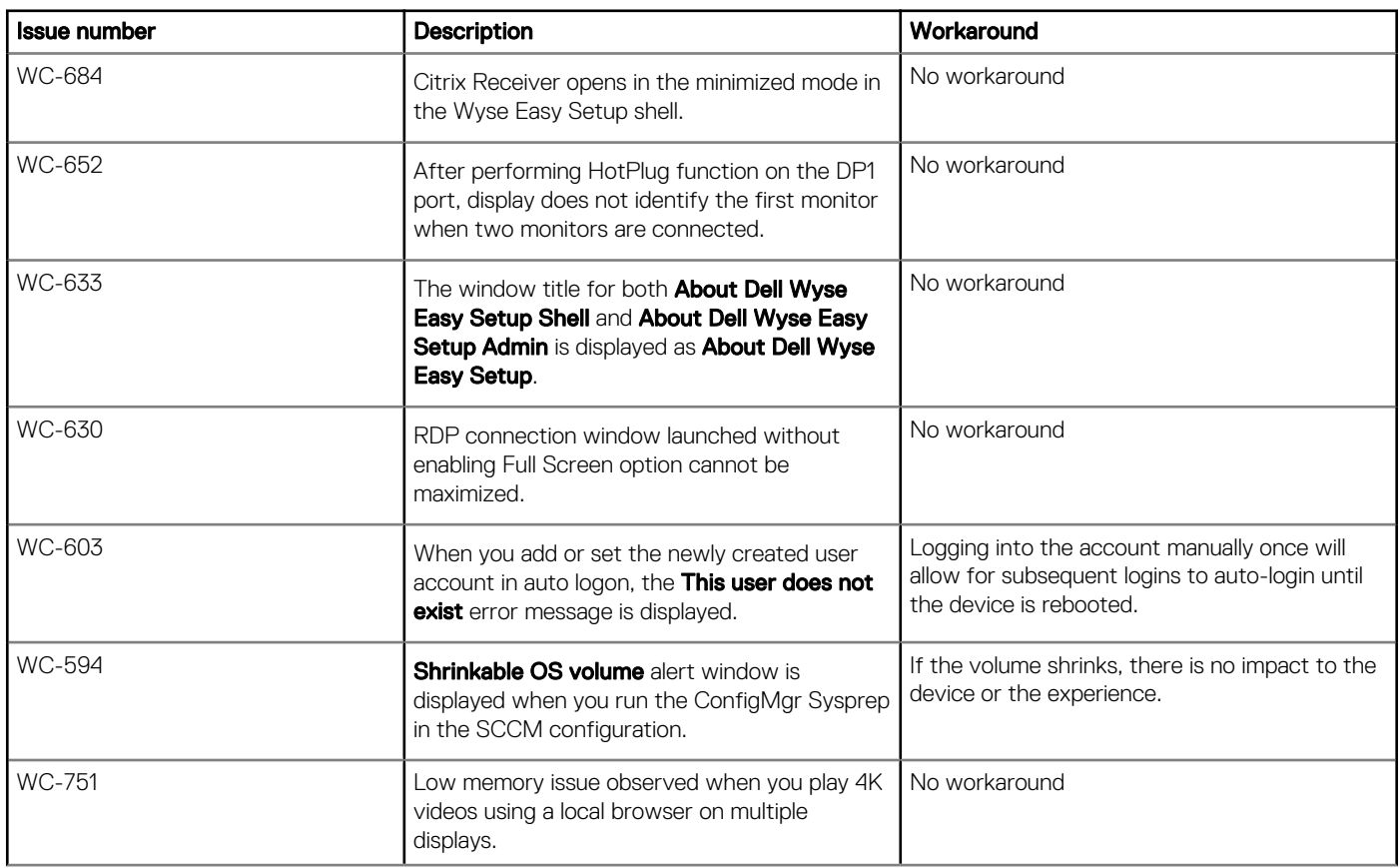

<span id="page-13-0"></span>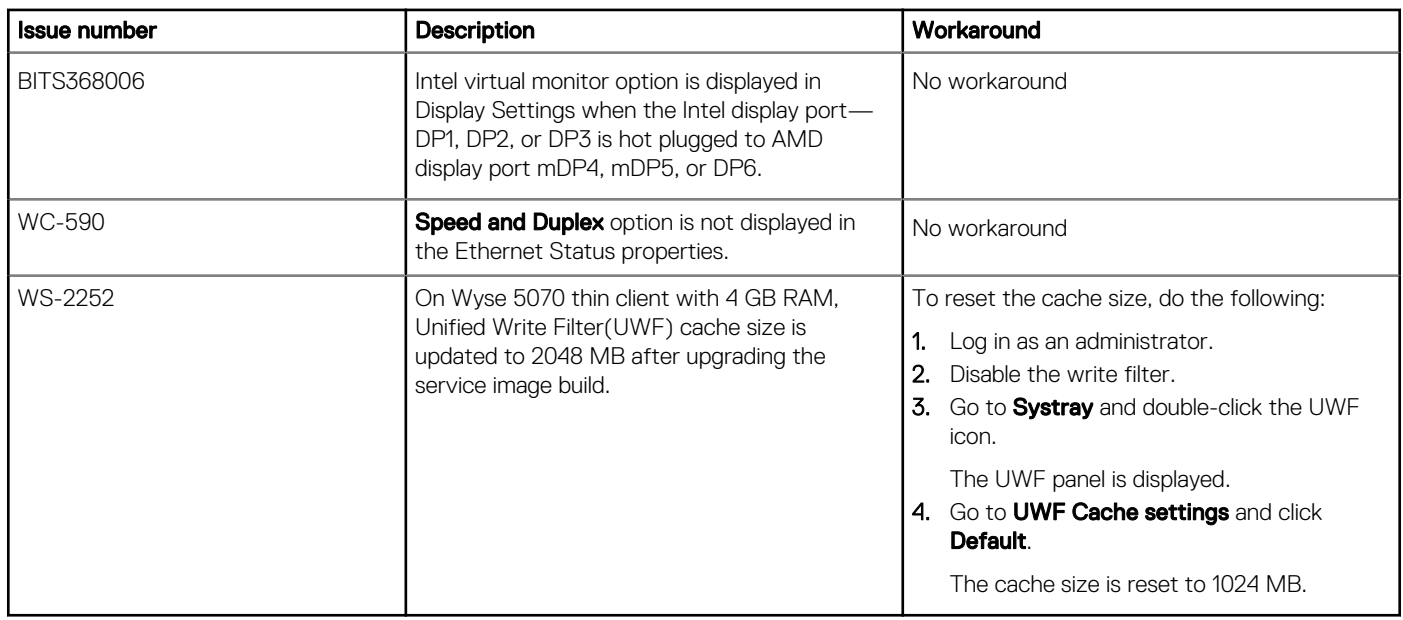

# Supported peripherals

#### Table 11. Supported peripherals

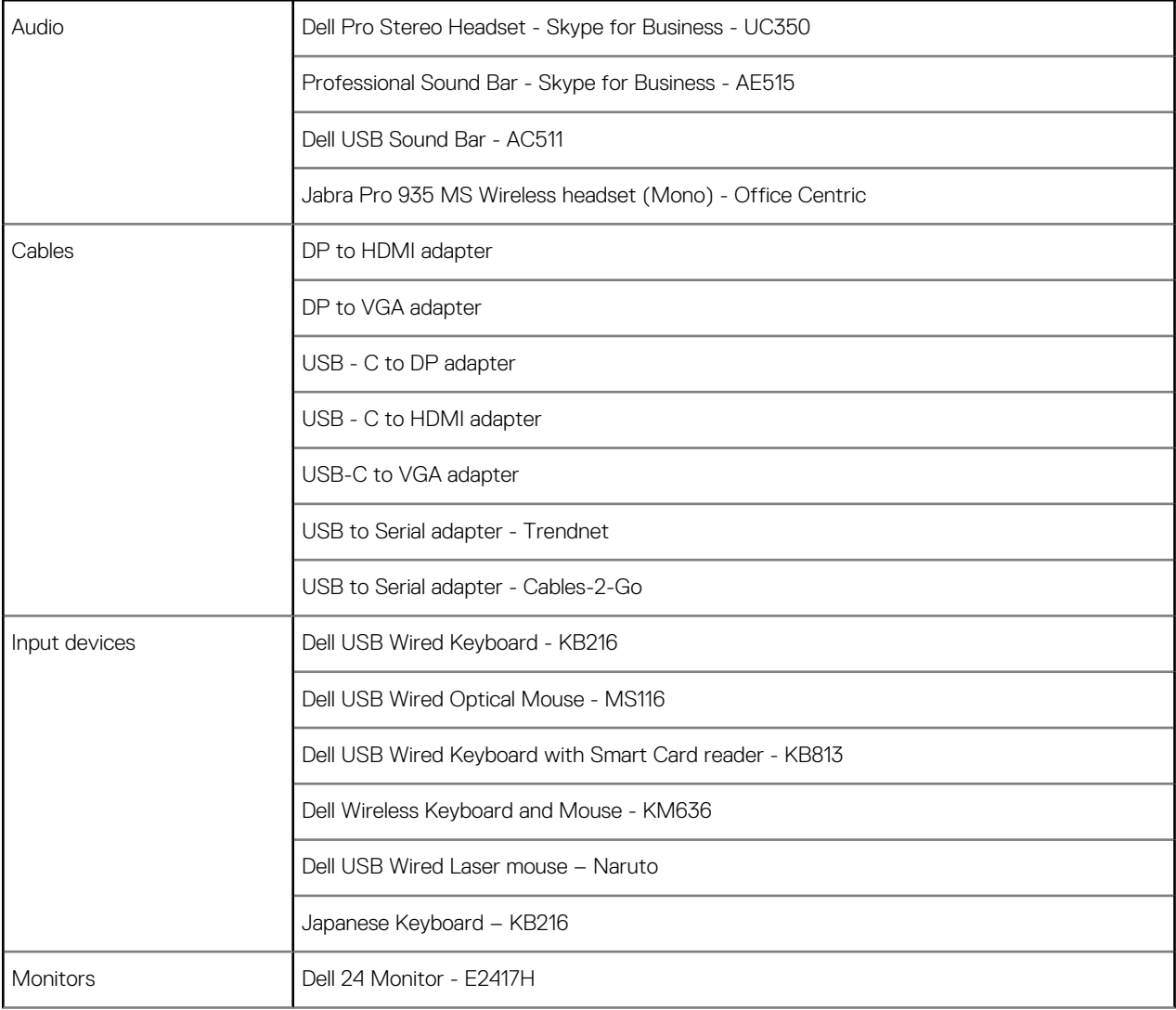

<span id="page-14-0"></span>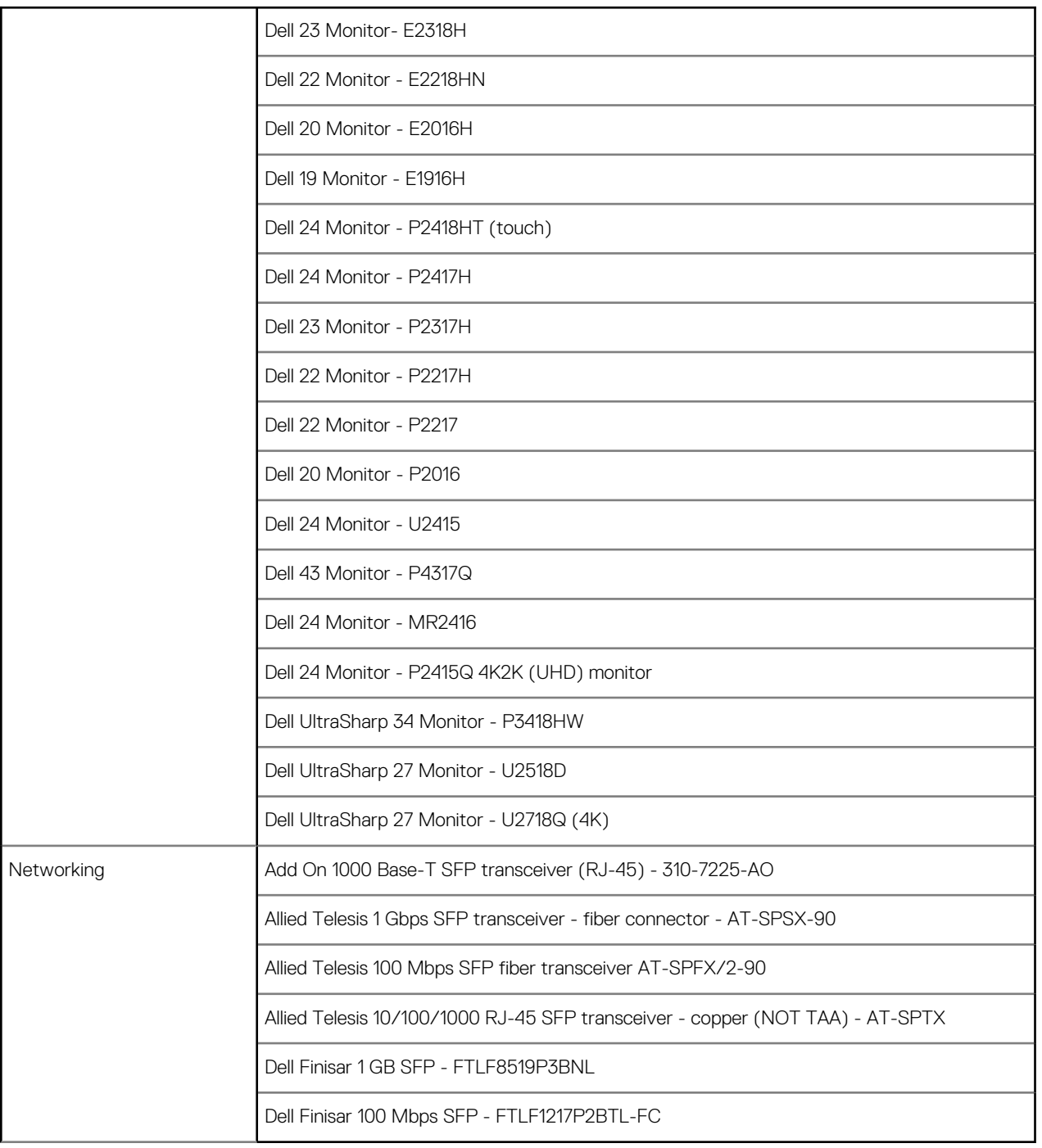

# Used and free space details

#### Table 12. Used and free space details

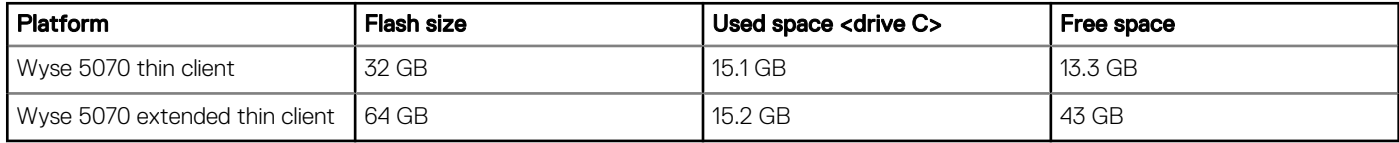

# <span id="page-15-0"></span>Operating system components

#### Table 13. Driver details

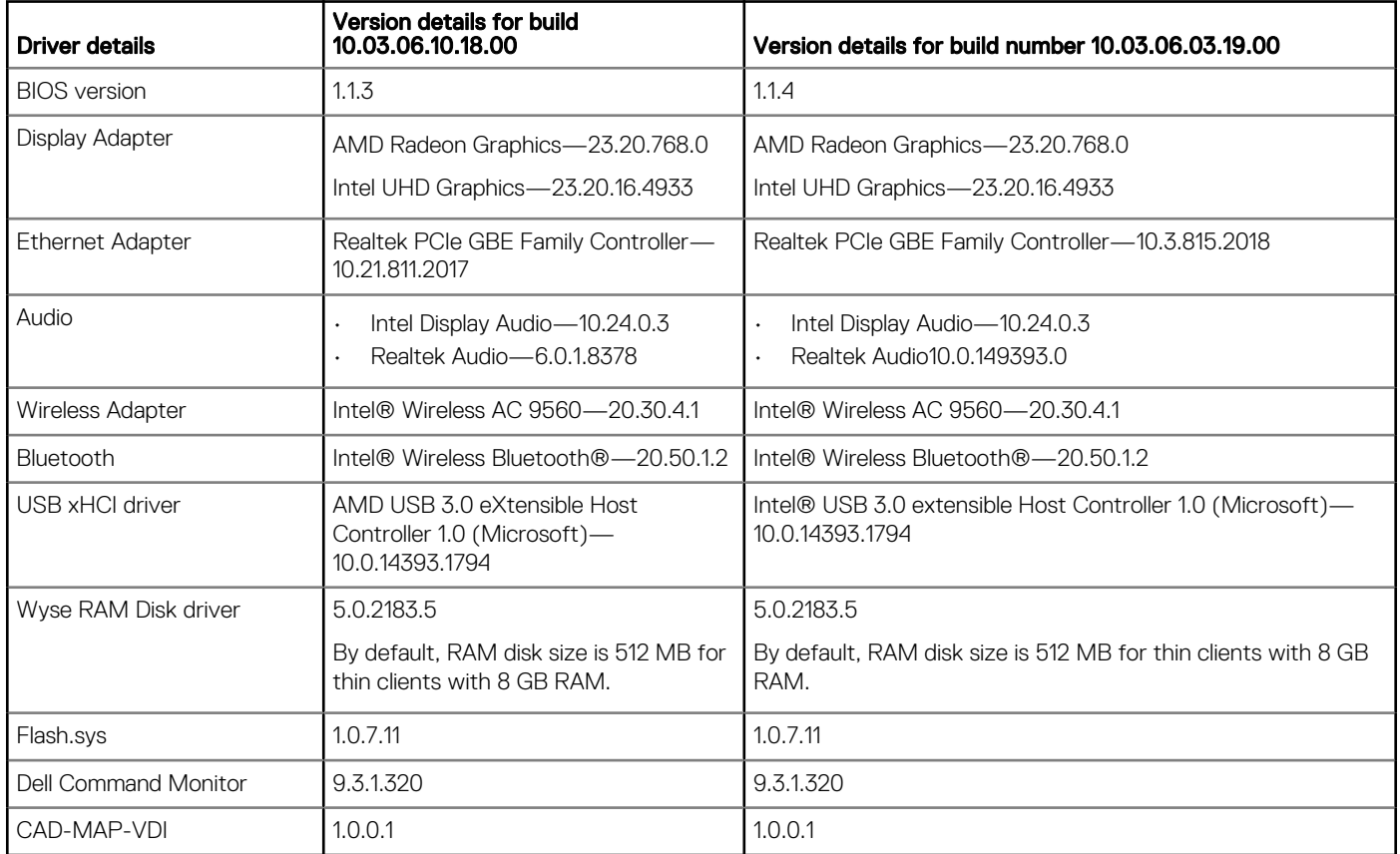

#### Table 14. Common application, features, and files

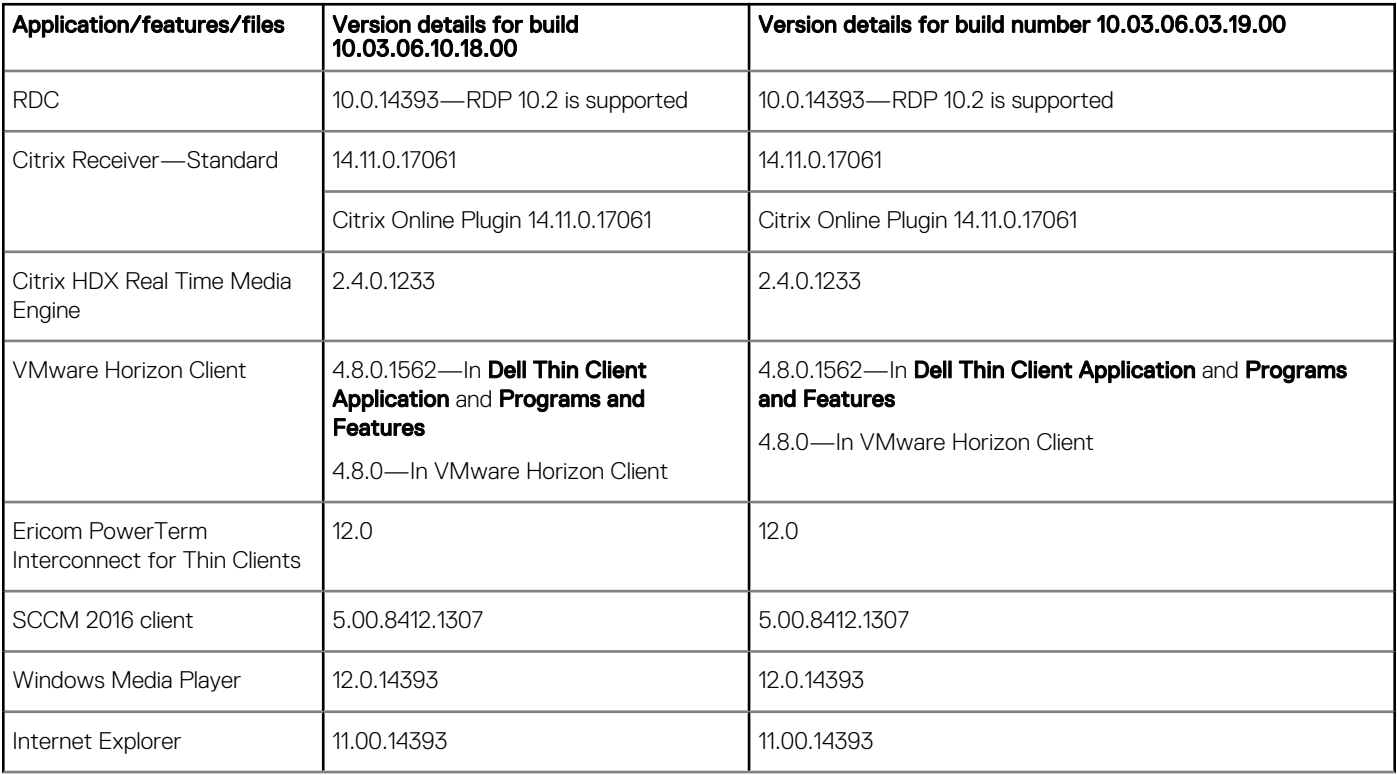

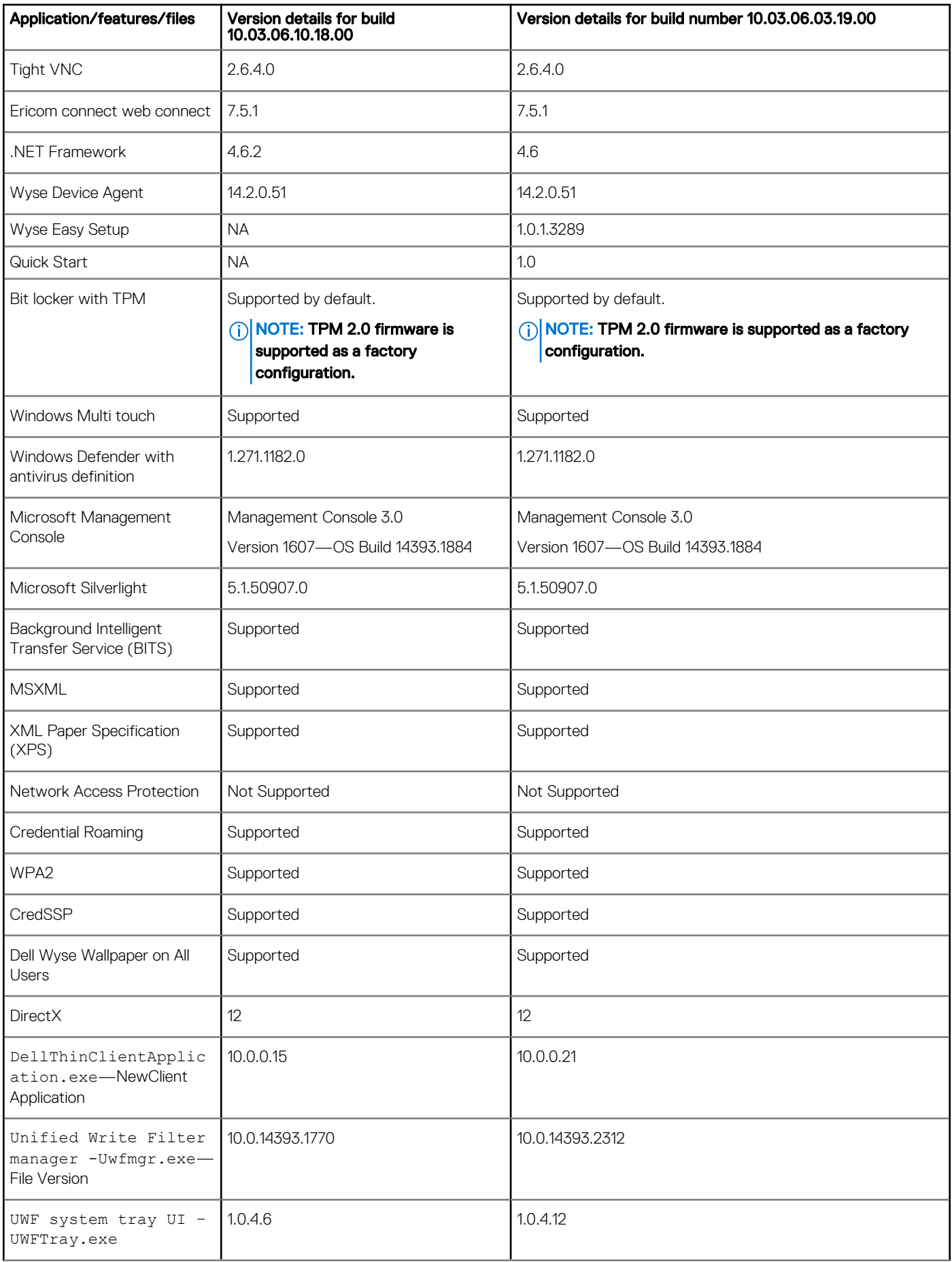

<span id="page-17-0"></span>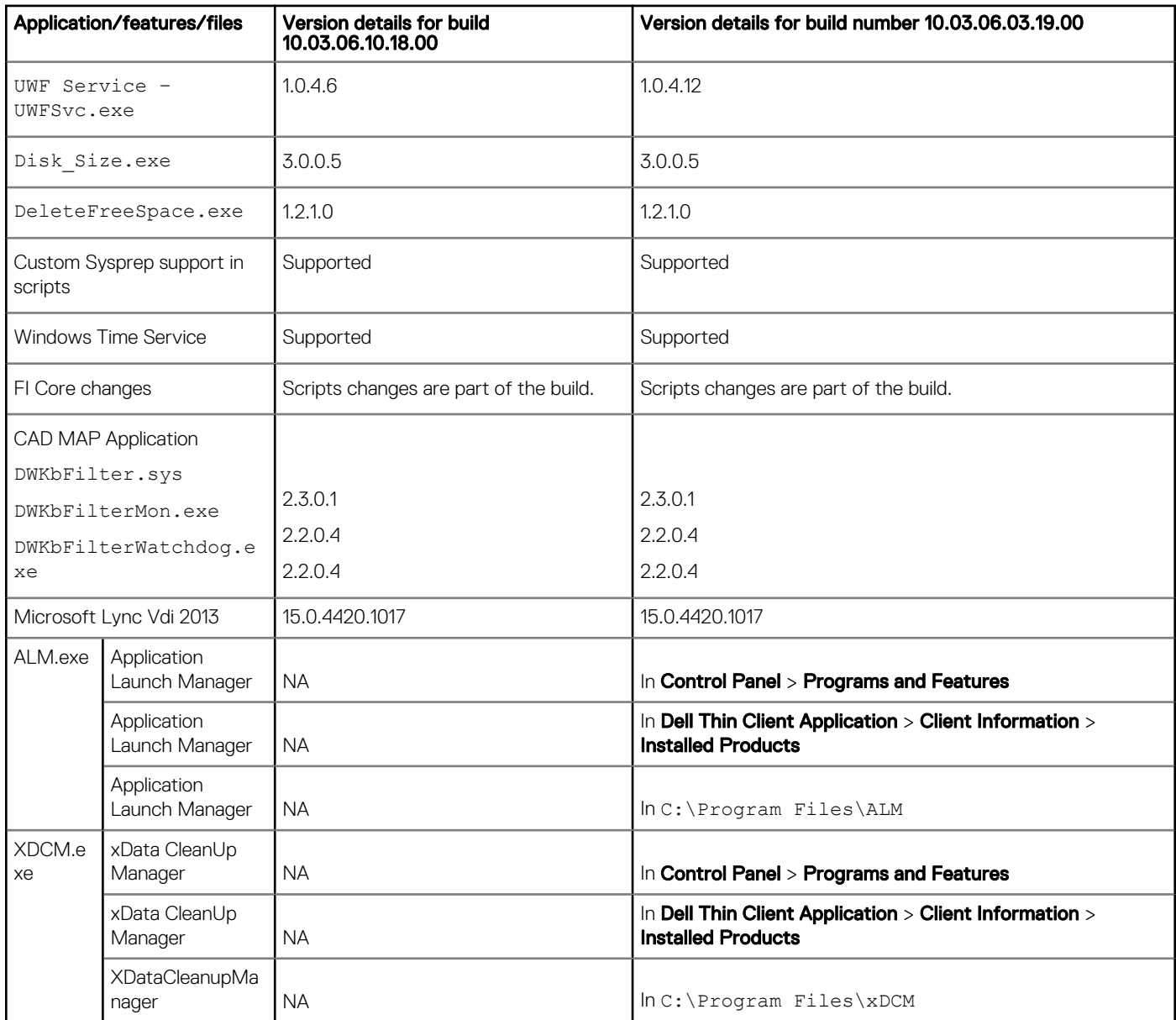

# **QFEs**

The following QFEs are added as part of this release:

- KB4048953—build number 10.03.06.10.18.00
- KB4132216—build number 10.03.06.10.18.00
- KB4338832—build number 10.03.06.10.18.00
- KB4345418—build number 10.03.06.10.18.00
- KB4132216—build number 10.03.06.03.19.00
- KB4462930—build number 10.03.06.03.19.00
- KB4462917——build number 10.03.06.03.19.00

For more information, see [support.microsoft.com.](https://support.microsoft.com/en-my)

© 2018 - 2019 Dell Inc. or its subsidiaries. All rights reserved. Dell, EMC, and other trademarks are trademarks of Dell Inc. or its subsidiaries. Other trademarks may be trademarks of their respective owners.